#### [Hood](https://b-hood.site/) Menu [Articles](https://b-hood.site/articles/) [GitHub](https://github.com/blue-hood) [Twitter](https://twitter.com/hata6502) Old [Blog](http://pigeon6502.blog.fc2.com/)

[Hood](https://b-hood.site/) / [記事⼀覧](https://b-hood.site/articles/) / 記事を Git で管理することにした

### 2020-02-23 [1347329c](https://github.com/blue-hood/apps-articles/commits/master/git-article/index.md)

# 記事を Git で管理することにした

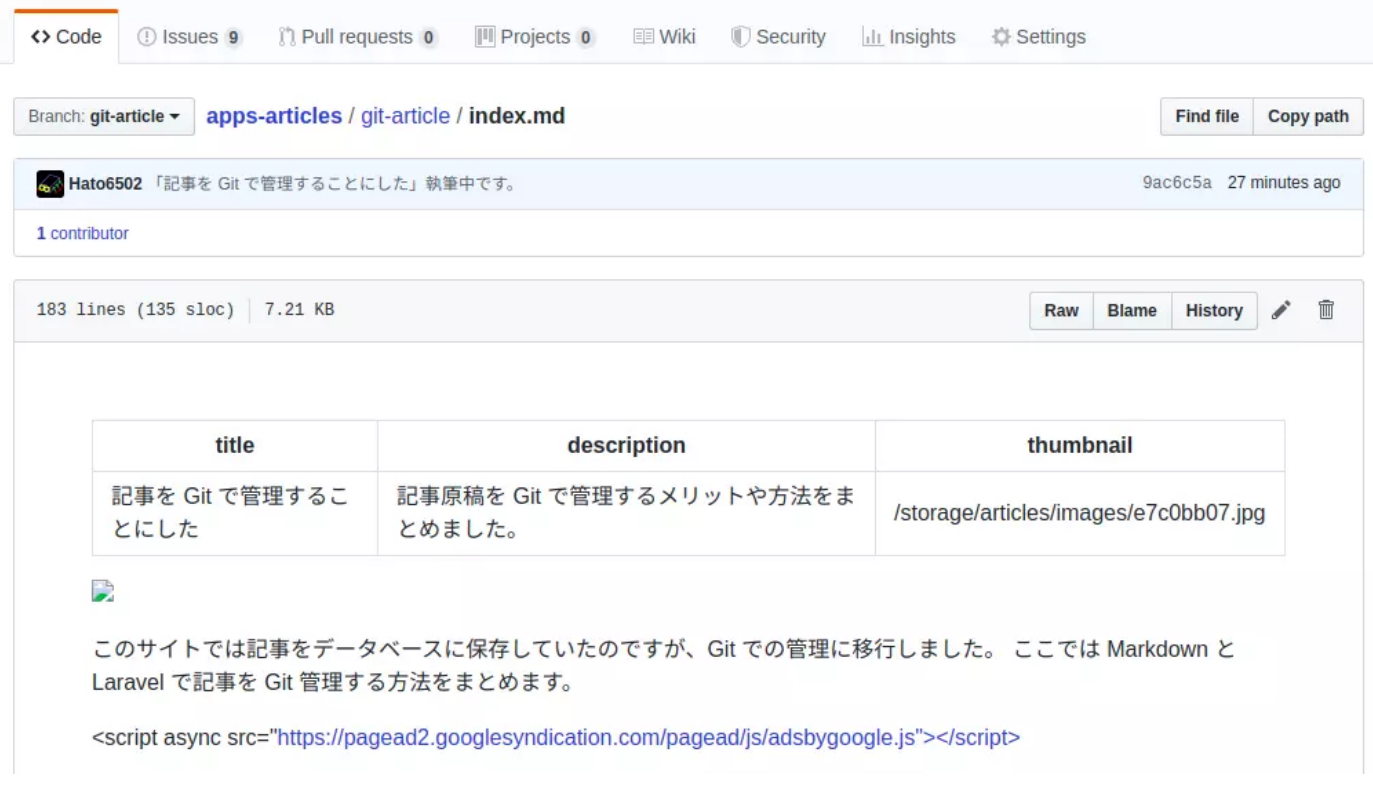

このサイトでは記事をデータベースに保存していたのですが、Git での管理に移行しました。 ここでは Markdown と Laravel で記事を Git 管理する方法をまとめます。

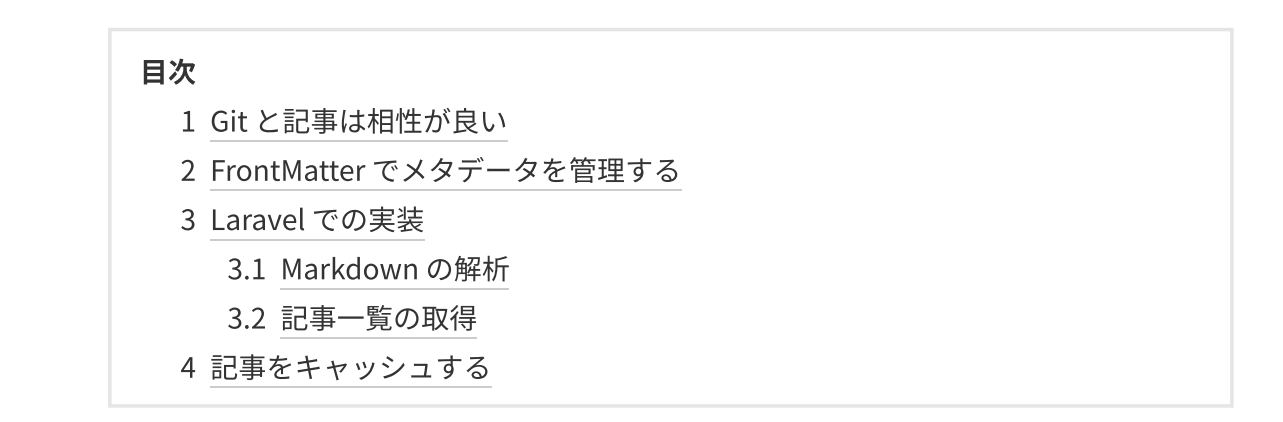

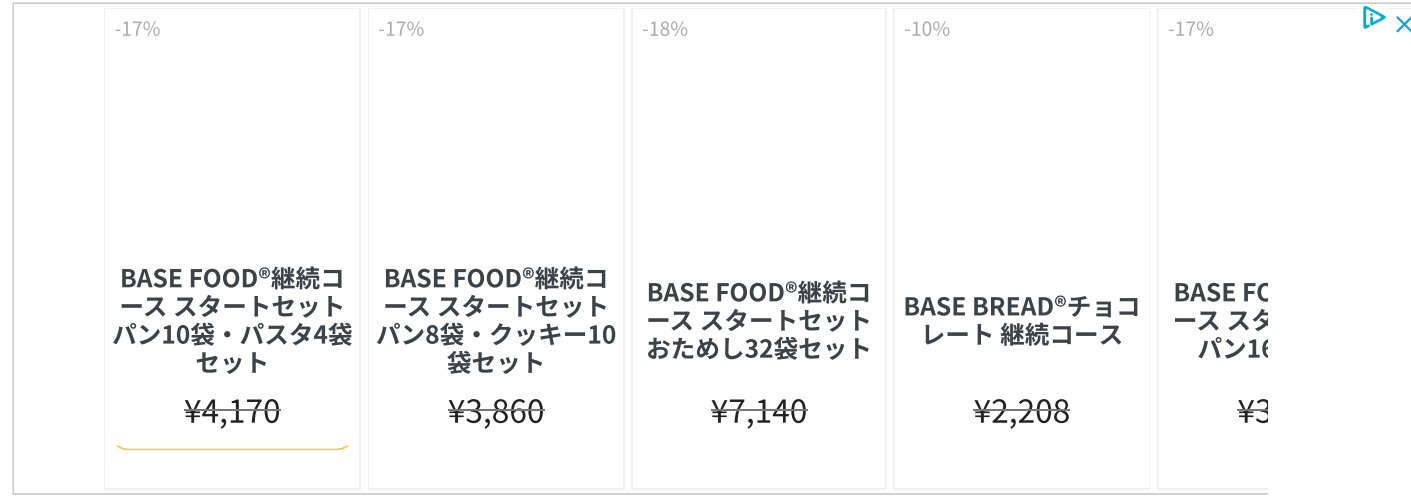

### <span id="page-1-0"></span>Git と記事は相性が良い

WordPress などの CMS には、下書き保存や承認フロー機能など、複数⼈で運営するための機能が実装されて います。 また更新履歴を残せるため、誰がどこを書き換えたのか調査でき、以前のバージョンに戻すことも 容易となっています。 このサイトは[オリジナルのシステム](https://b-hood.site/articles/staticgen/)で記事を管理していますが、このような機能を自 ⼒で実装するのはおおがかりです。

そこで、記事の管理をデータベースからファイルシステムに移行し、記事ディレクトリを Git で管理すること にしました。 記事の管理機能と Git は共通点が多くあります。 たとえば、CMS の機能は以下のように代替可 能です。

- 更新履歴 → コミットログ
- 下書き保存 → ブランチを切って作業
- 承認フロー  $\rightarrow$  (GitHub の) Pull Request

さらに、次のようなメリットもあります。

- 記事をテキストエディタで編集するため、CMS に編集機能を実装する必要がない。
- 記事データをファイルとして配置するため、[textlint](https://textlint.github.io/) や [Prettier](https://prettier.io/) などのツールを適用しやすい。

というわけで、CMS での実装を減らしつつ記事管理を⾼機能にできます。

デメリットとしては、

- Git を非エンジニアに使わせるのは学習コストが高いかも。
- ファイルから記事データを読み込むため、読み込み負荷が非常に大きい。

が挙げられます。 視覚的に Git を操作できるツールを導入したりして、Git 独特の操作の難しさを解消する必 要がありそうですね。 読み込み負荷の問題については後述します。

 $\mathbb{P}\times$ 

### <span id="page-2-0"></span>FrontMatter でメタデータを管理する

私は記事を Markdown で書いているのですが、記事のタイトルなどのメタデータはデータベースのカラムと して管理していました。 そこで、これらのメタデータも [FrontMatter](https://jekyllrb.com/docs/front-matter/) として記事本⽂の .md ファイルに埋め 込みます。Markdown の先頭行に --- で囲んだ YAML データを定義できます。

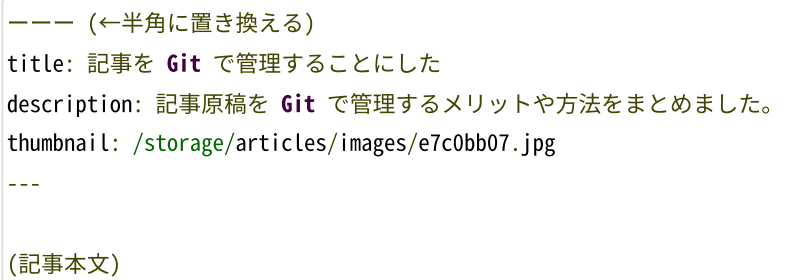

<span id="page-2-1"></span>記事の更新日時はファイルシステムを利用します。

## Laravel での実装

まず、記事を管理する Git リポジトリを作成します。 記事データの配置は次のディレクトリ構成にします。

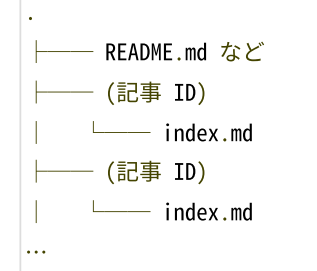

たとえば記事 ID staticgen、trimrate の記事を配置するには

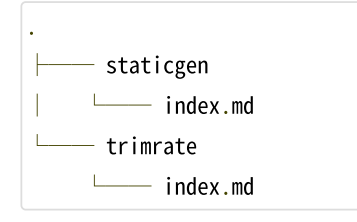

とします。 そして、Laravel のプロジェクトルートに記事の Git リポジトリをサブモジュールとして配置しま す。

```
(Laravel のプロジェクトルートにて)
$ git submodule add (記事リポジトリのアドレスやパス)
```
記事データを管理するクラスを app/Article.php として作成します。

```
1. \leq?php
 2. 
 3. namespace App;
 4. 
 5. use Carbon\Carbon;
 6. use cebe\markdown\Markdown;
 7. use Hyn\Frontmatter\Parser;
 8. use Hyn\Frontmatter\Frontmatters\YamlFrontmatter;
9. 
10. class Article
11. {
12. public static function get(string $id): array
13. {
14. $articlesPath = base.path('apps-articles');15. \text{SarticlePath} = \frac{1}{2} \frac{1}{2} \frac{1}{2} \frac{1}{2} \left( \frac{1}{2} \frac{1}{2} \right) / \frac{1}{2} \frac{1}{2} \left( \frac{1}{2} \frac{1}{2} \right) / \frac{1}{2} \left( \frac{1}{2} \frac{1}{2} \right)16. $file = file_get_contents($articlePath);
17. 
18. $parser = new Parser(new Markdown());19. $parser->setFrontmatter(YamlFrontmatter::class);
20. 
21. \text{Sarticle} = \text{Sparser} \rightarrow \text{parse}(\text{Sfile});22. \text{Sarticle}['meta']['id'] = \text{Sid};23. $article['meta']['updated_at'] = (new Carbon(filemtime($articlePath)))->format('Y-m-d');
24. \text{Sarticle}['meta']['hash'] = hash('crc32b', $file);25. 
26. return $article;
27. }
28. 
29. public static function getMetas(): array
30. {
31. $articlesPath = base.path('apps-articles');32. \text{SarticlePaths} = \text{glob}("S\{\text{articlesPath}\}/\text{*}/\text{index.md}33. usort($articlePaths, function ($a, $b) {
34. return filemtime($b) - filemtime($a);
35. });
36. 
37. $articles = [];
38. foreach ($articlePaths as $articlePath) {
39. $parser = new Parser(new Markdown());40. $parser->setFrontmatter(YamlFrontmatter::class);
41. 
42. \text{Sarticle} = \text{Sparser} - \text{parse}(\text{file\_get\_contents}(\text{SarticlePath}));
43. $meta = $article['meta'];
44. $meta['id'] = str_replace('/index.md', '', str_replace($articlesPath . '/', "", $articlePath));
45. $meta['updated_at'] = (new Carbon(filemtime($articlePath)))->format('Y-m-d');
46. 
47. $articles[] = $meta;
48. }
49.
```
#### <span id="page-4-0"></span>Markdown の解析

PHP にて Markdown の構文解析をし、HTML として出力するために [cebe/markdown](https://github.com/cebe/markdown) を利用しました。 ま た、YAML 形式の FrontMatter を解析するために [hyn/frontmatter](https://github.com/hyn/frontmatter) を併用します。 下記のプログラムによっ て、\$article[meta] にメタデータが格納されます。 \$article[html] には本⽂の HTML が格納されます。

```
1. $parser = new Parser(new Markdown());
2. $parser->setFrontmatter(YamlFrontmatter::class);
3. $article = $parser->parse(file_get_contents($articlePath));
```
#### <span id="page-4-1"></span>記事一覧の取得

getMetas()では記事一覧を更新日順に取得しています。 glob() を使って、記事ファイルをワイルドカードで一括 取得します。 得られたファイルパスの配列に対し、filemtime() で更新時刻の UNIX 時間を取得し、更新が新し い順にソートします。 あとは、各記事ファイルごとに Markdown を解析してメタデータを取得するだけで す。

```
1. $articlesPath = base_path('apps-articles');
2. \sqrt{2} articlePaths = glob("\sqrt{2} articlesPath}/*/index.md");
3. usort($articlePaths, function ($a, $b) {
4. return filemtime($b) - filemtime($a);
5. });
```
### <span id="page-4-2"></span>記事をキャッシュする

このプログラムは、サイトへのアクセスごとに記事ファイルを読み込んでいるため、サイトの速度などに影響 がありそうです。 しかし[、静的サイト](https://b-hood.site/articles/staticgen/)の場合は問題ありません。(このサイトは静的です) 動的サイトの場 合は、記事データをキャッシュしたりする必要があります。

記事リポジトリに CI を構築して[、Redis](https://redis.io/) やデータベースに自動デプロイするとよいかもしれません。 このプ ログラムを流用して、記事リポジトリを RAM [ディスク](https://blog.katsubemakito.net/linux/ramdisk-tmpfs)に配置するなど対処法は割とあります。 または、先日 耳にした [microCMS](https://microcms.io/) のように、記事データをクライアントサイドでダウンロードして表示するのもモダンな やり⽅だと思います。

```
 ツイートする  Facebookでシェアする  Google+でシェアする  はてなブックマーク
```
[LINEで送る](https://line.me/R/msg/text/?%E8%A8%98%E4%BA%8B%E3%82%92%20Git%20%E3%81%A7%E7%AE%A1%E7%90%86%E3%81%99%E3%82%8B%E3%81%93%E3%81%A8%E3%81%AB%E3%81%97%E3%81%9F%20-%20Hood%0D%0Ahttps://b-hood.site/articles/git-article/)

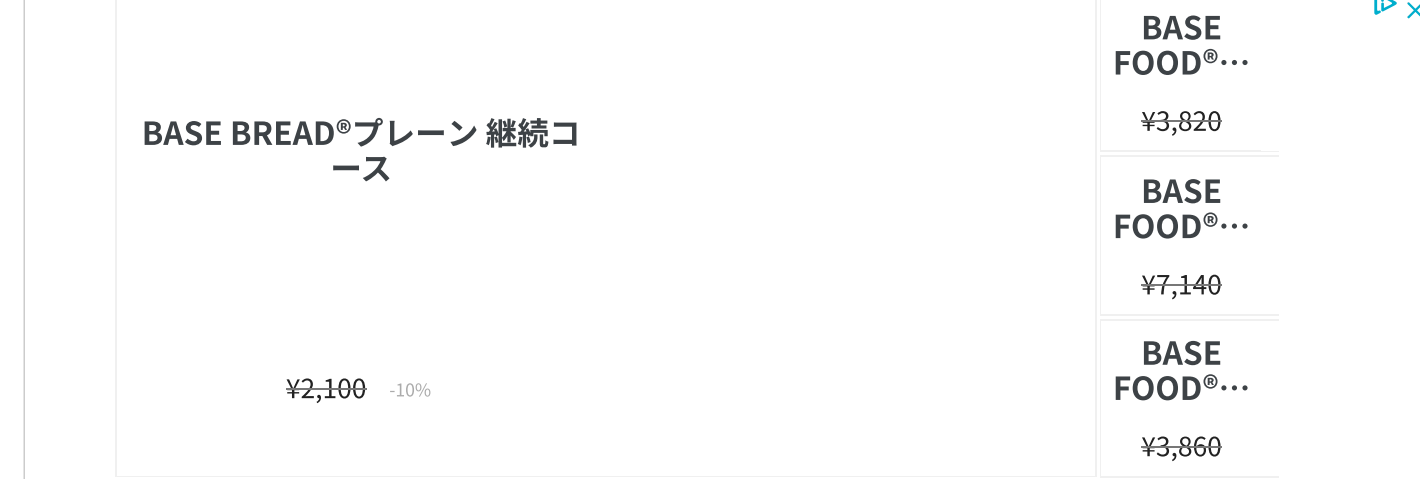

#### この記事の執筆者

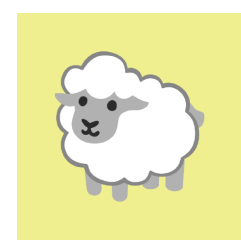

Tomoyuki Hata

[Follow](https://twitter.com/intent/follow?original_referer=https%3A%2F%2Fb-hood.site%2F&ref_src=twsrc%5Etfw%7Ctwcamp%5Ebuttonembed%7Ctwterm%5Efollow%7Ctwgr%5Ehata6502®ion=follow_link&screen_name=hata6502) **[Follow @hata6502](https://github.com/hata6502)**

中学生の頃に 6502 という CPU からプログラミングの世界に入りました。 C/C++ で1から 作ることも好きですが、最近は Web 系に移行しつつあります。

> 2020 Hood [プライバシーポリシー](https://b-hood.site/privacy/)